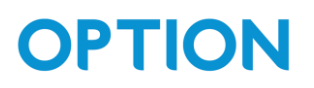

# SPS200 configuration guide

#### <span id="page-0-0"></span>**Table of Contents**

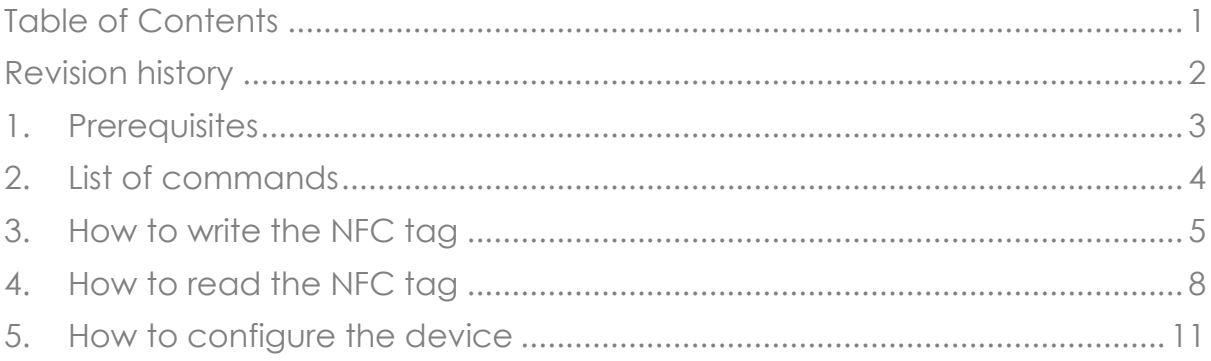

#### <span id="page-1-0"></span>Revision history

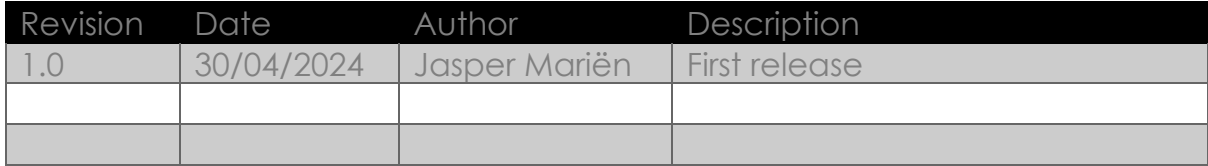

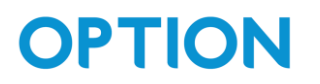

#### <span id="page-2-0"></span>1.Prerequisites

We use the app: "NFC TagWriter" from NXP in this guide, and recommend using the same app.

### <span id="page-3-0"></span>2.List of commands

We make a distinction between commands you can send without knowing the pin code, and those were you do need a pin code:

- List of commands you can send without needing a PIN code:
	- o "on" : power on the device
	- o "reset" : power cycle the device
	- o "test": used as a ping to the device. You can see the response "testrsp" by reading the NFC tag again afterwards.
	- o "status": request the status of the device. You can see the response by reading the NFC tag afterwards. Possible responses:
		- generic SIM error
		- **•** SIM PIN required
		- no SIM PIN retries left
		- no network found
		- NTP error
		- MQTT error
	- o "glreg" : get the configured LoRa region. If you read the tag after sending this command, there will now be a line that says "rsp=glregX" where X is:
		- $\bullet$   $X = 5 \rightarrow$  FU868
		- $\bullet$   $X = 8 \rightarrow 11$ S915
- List of commands for which you need the PIN code:
	- o "off": set the device in inactive state
	- o "newpinxxxxxxxx": change the pin code to xxxxxxxx (Note, it is very important that you do not forget this pin code)
	- o "clrpin": resets the pin to the default pin code (12345678)
	- o "slregX: set the lora region, where X is:
		- $X=5 EU868$ .
		- $X=8-5$  US915

For the commands where you need a PIN, you need to send the command as following:

#### *cmd=pinXXXXXXXX,[cmd]*

For example, to set the region to EU868 you would send:

"cmd=pin12345678,slreg5"

OPTION – Geldenaaksebaan 329 - 3001 Leuven - Belgium

support@option.com - www.option.com

#### <span id="page-4-0"></span>3.How to write the NFC tag

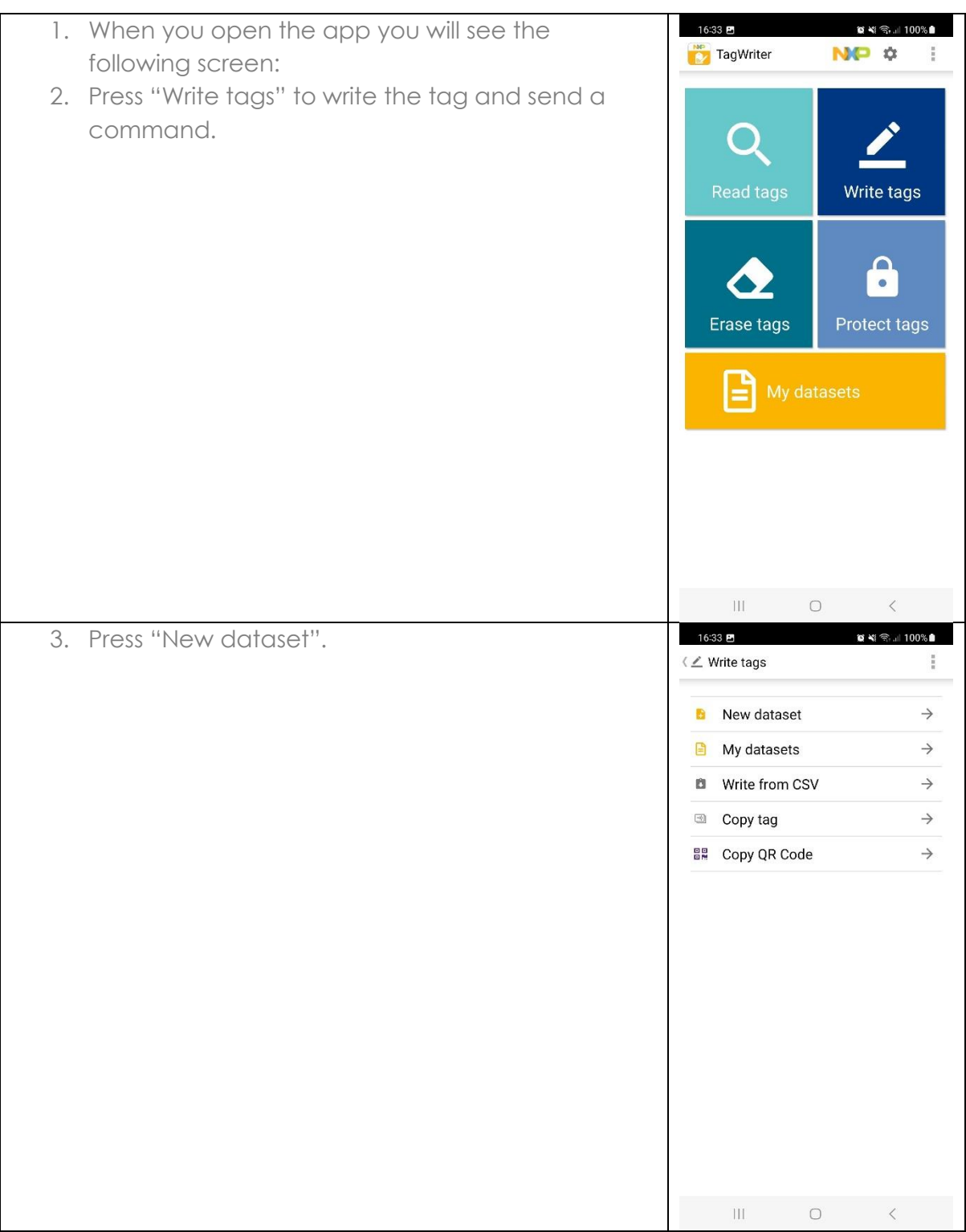

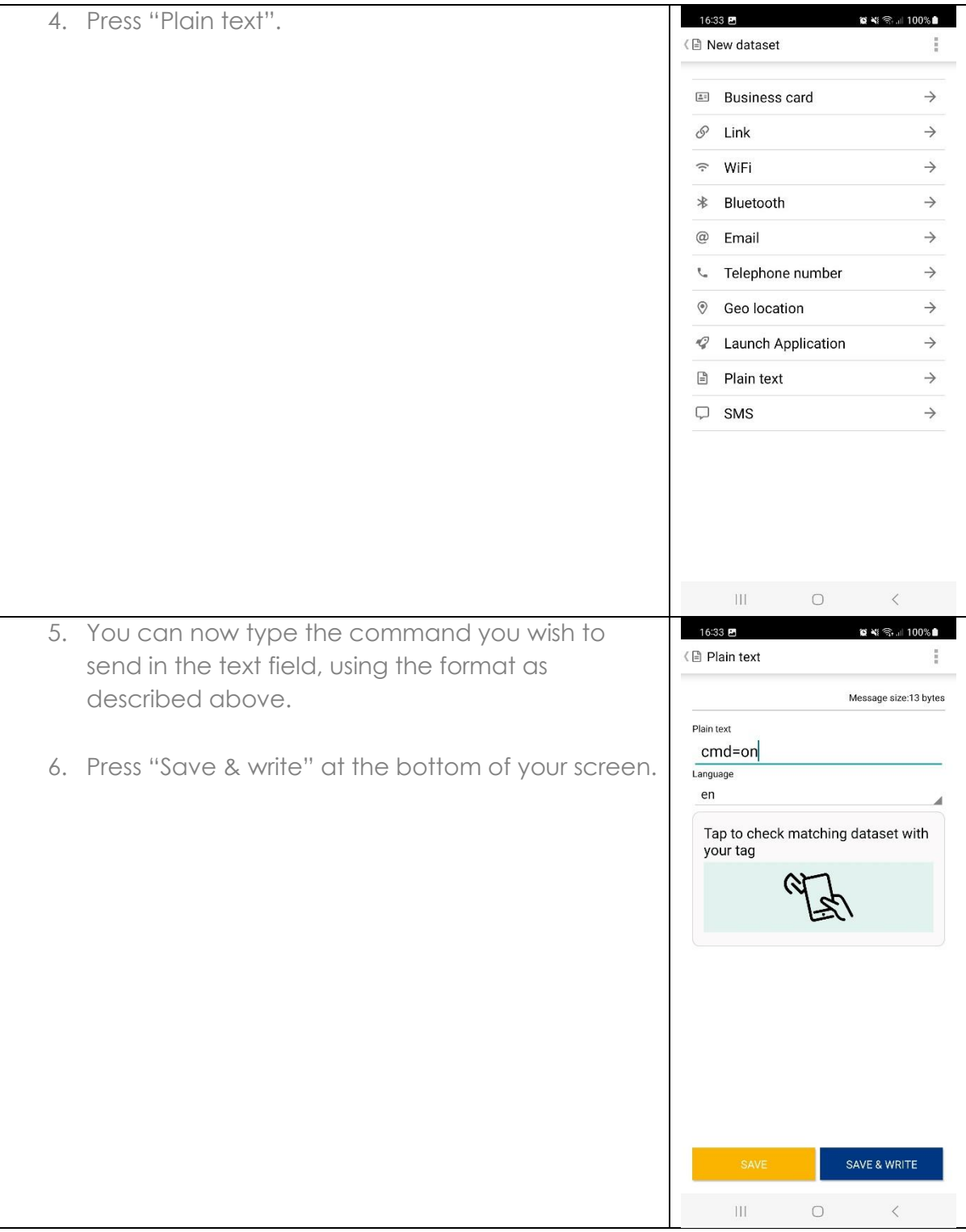

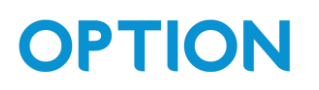

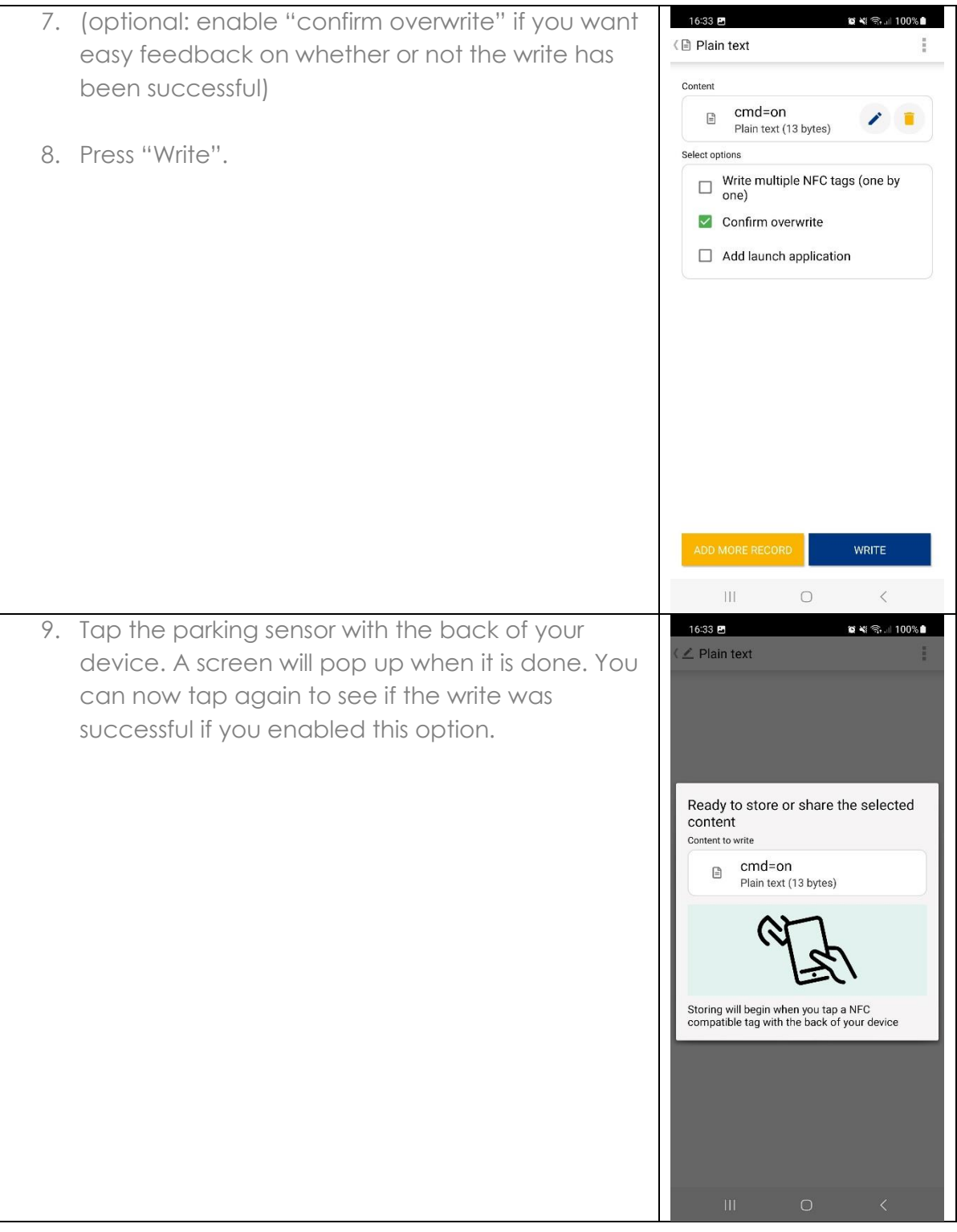

#### <span id="page-7-0"></span>4.How to read the NFC tag

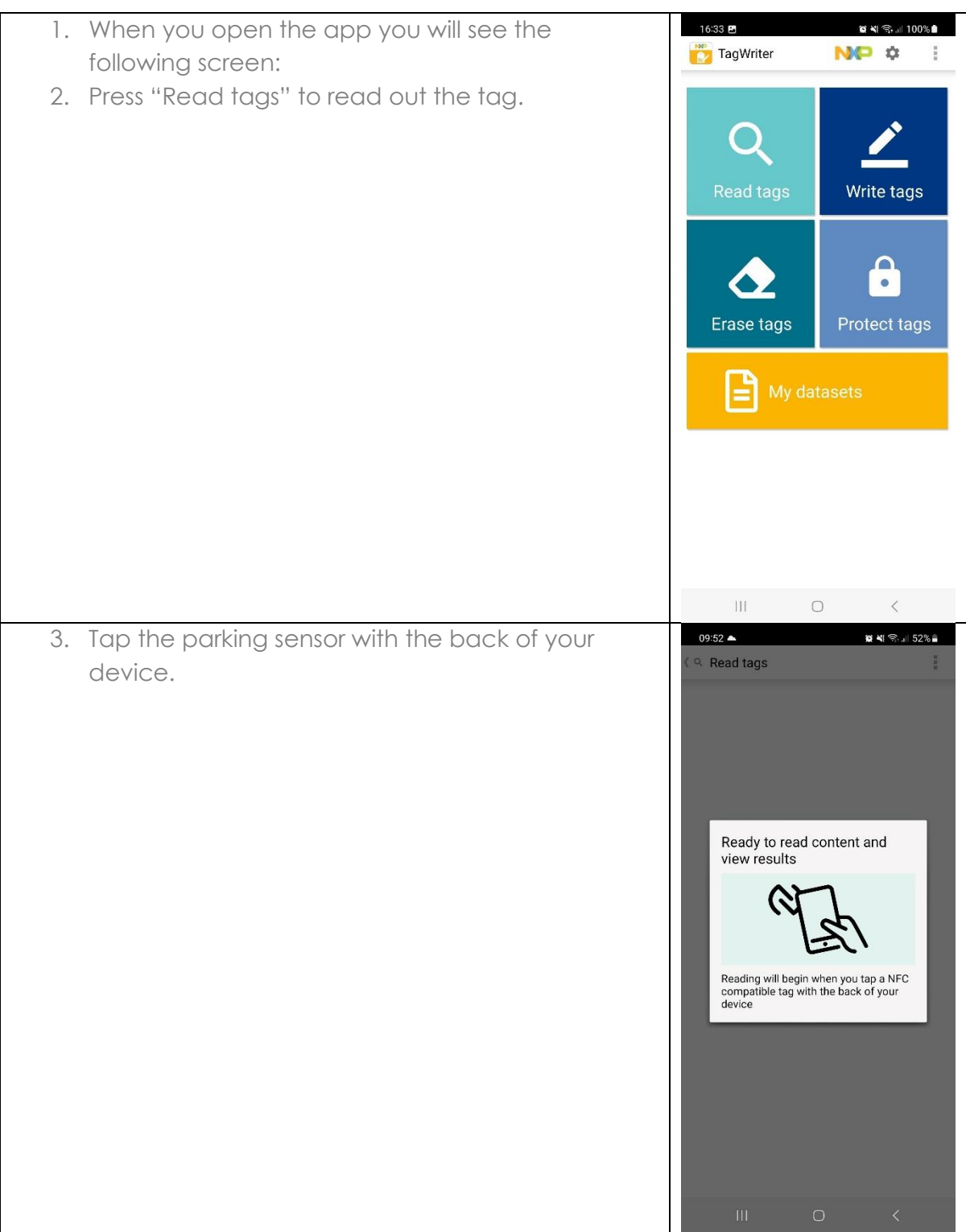

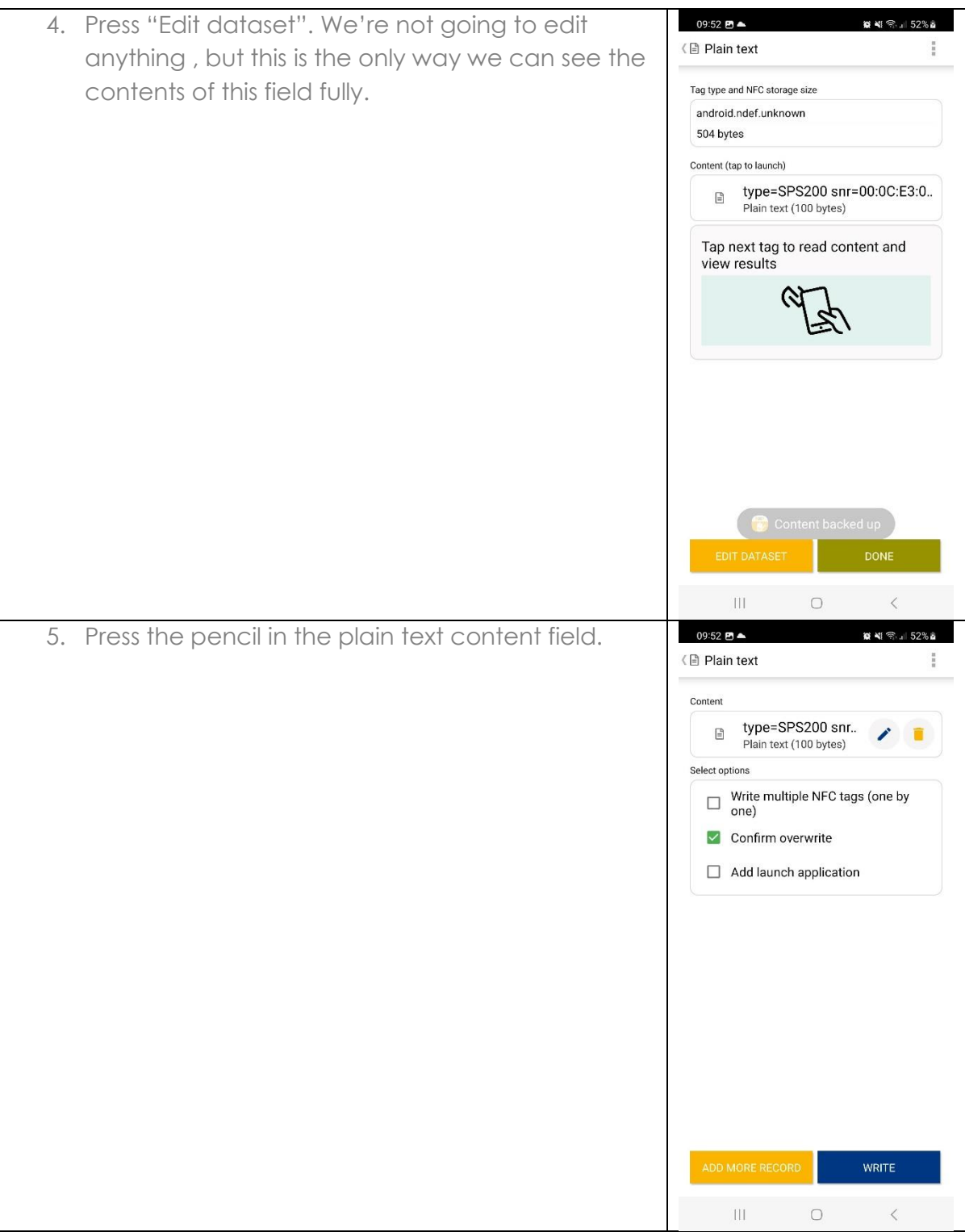

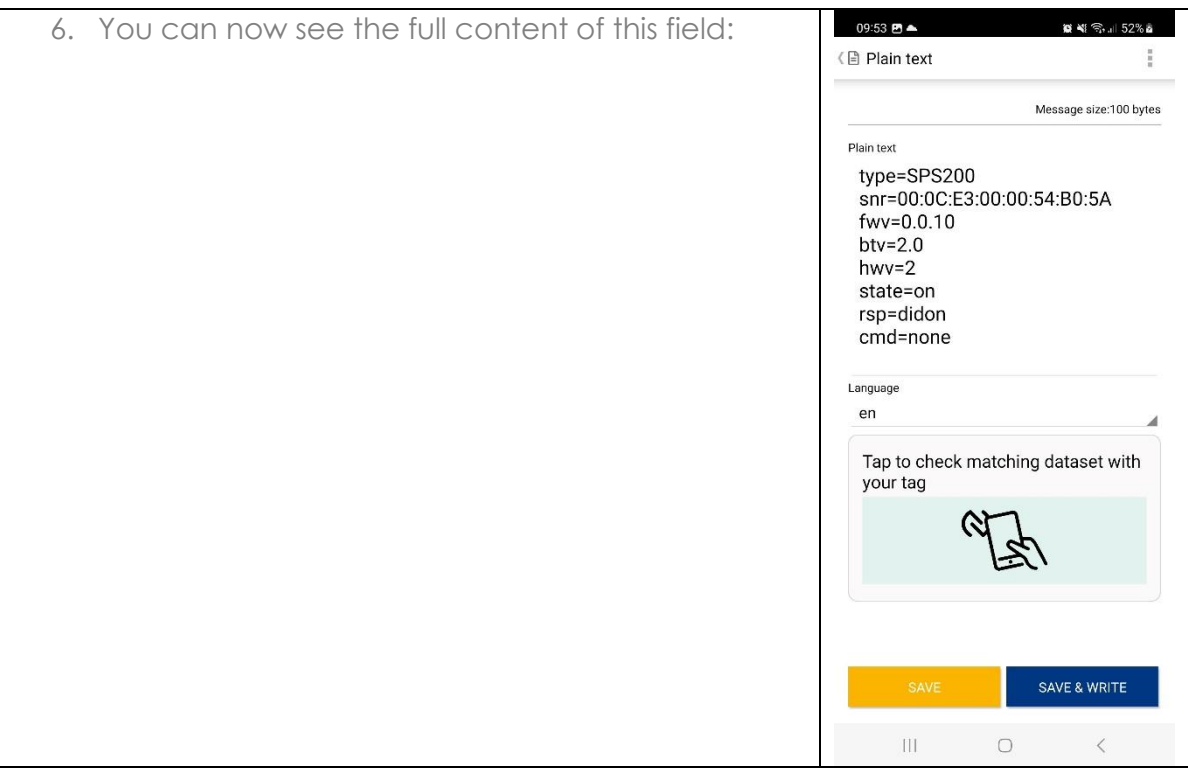

#### <span id="page-10-0"></span>5.How to configure the device

Bellow you can find a step by step guide on what you should do to configure and turn on the device using the commands from section 2.

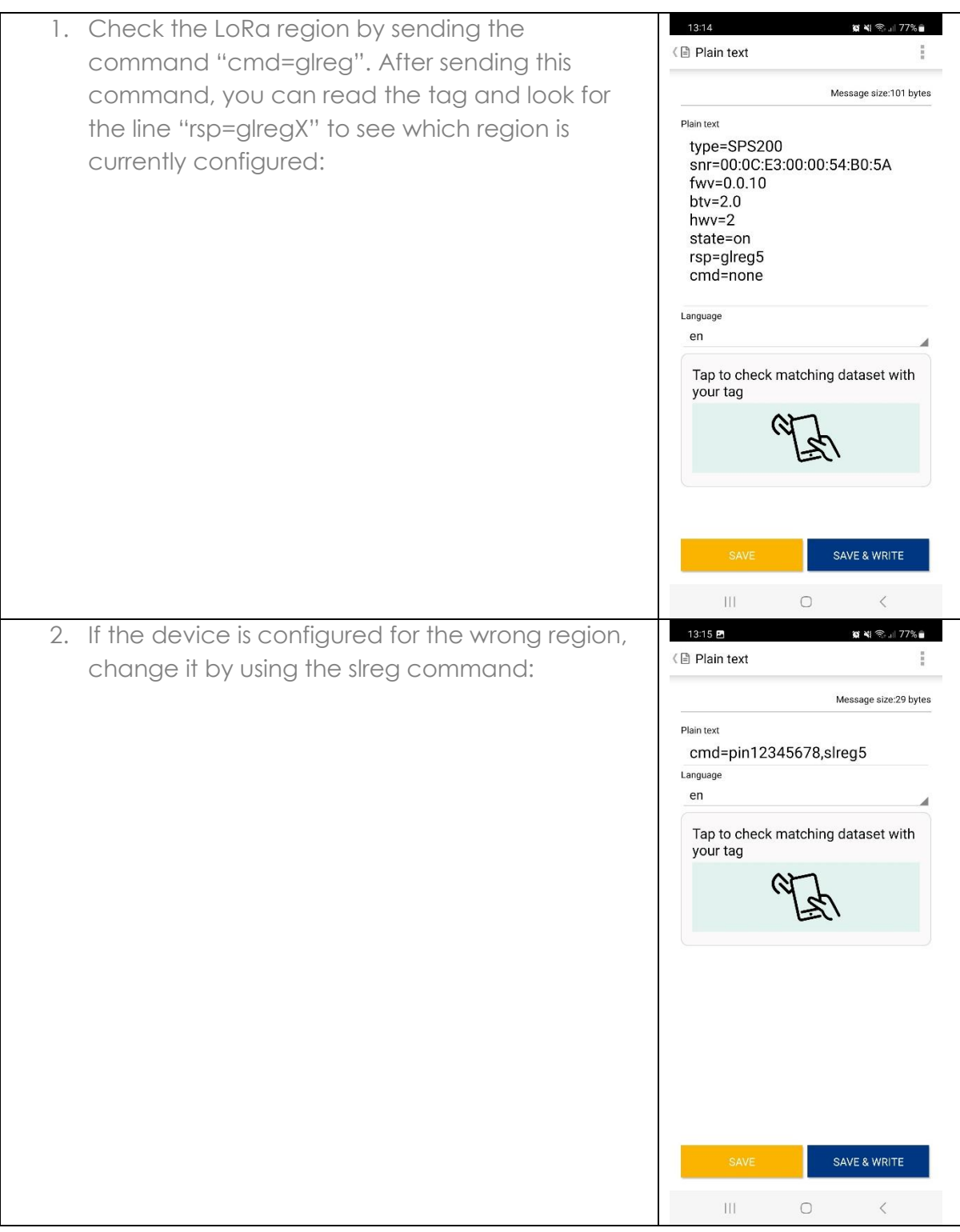

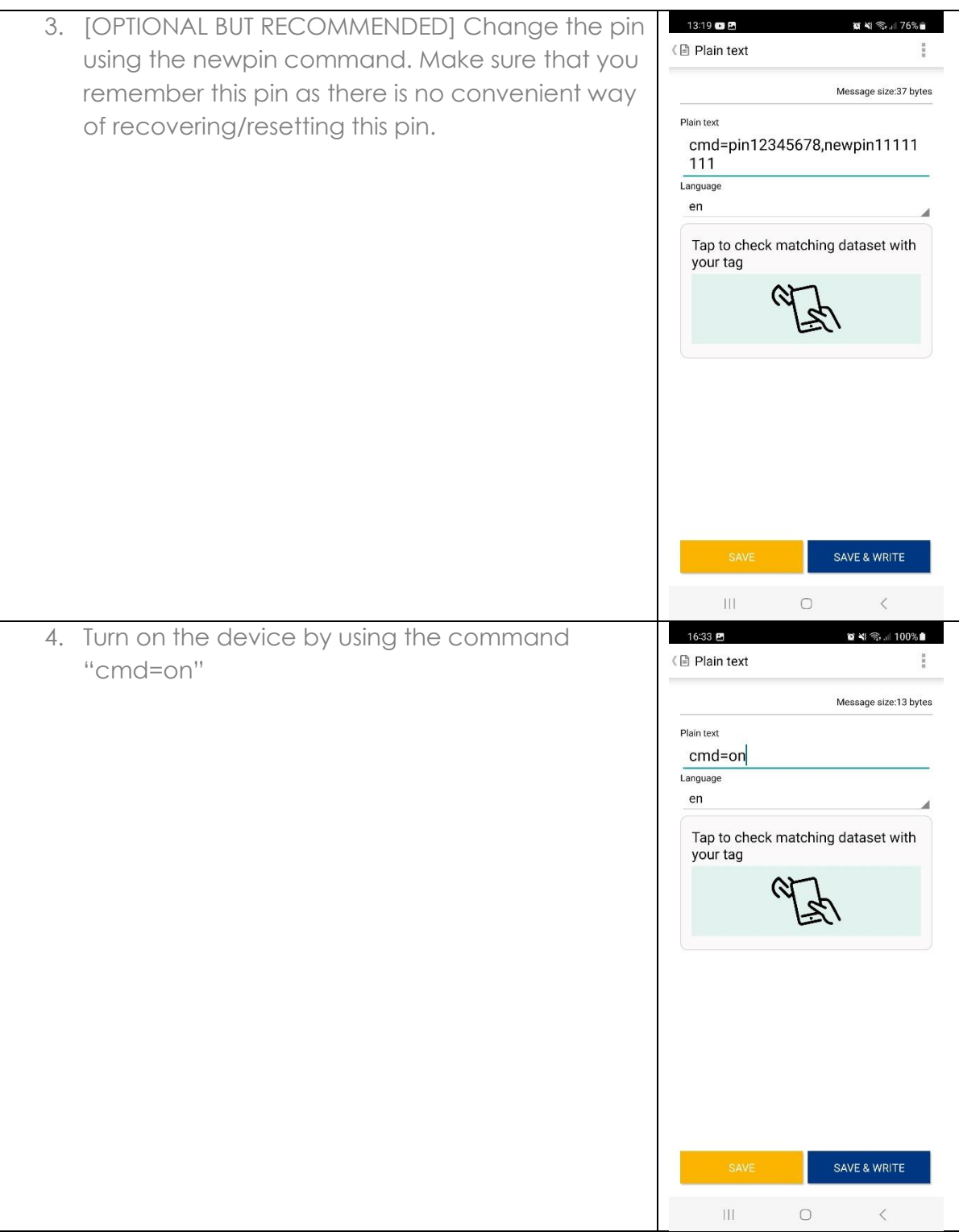